### УТВЕРЖДАЮ:

Председатель Организационного комитета **V Крымского чемпионата** «Абилимпикс»

> О.В.Красникова 11.03.2021

## Техническое задание

# по компетенции «Экономика и бухгалтерский учет»

## категория участников - студенты

V Крымского чемпионата «Абилимпикс» регионального этапа VII Национального чемпионата по профессиональному мастерству среди инвалидов и лиц с ограниченными возможностями здоровья «Абилимпикс-2021»

## Согласовано с представителями общественных организаций инвалидов:

Крымская республиканская организация Общероссийской общественной организации инвалидов «Всероссийское ордена Трудового Красного Знамени общество слецых»

В.В. Гутовский

Крымское региональное отделение Общероссийской общественной организации инвалидов «Всероссийское общество риухих»

**OPPORT A** 

Е.В.Афонин

Главный эксперт по компетенции: Лехно Ольга Леонидовна

г. Симферополь 2021

## **СОГЛАСОВАНО:**

Председатель Координационного совета работодателей V Крымского чемпионата «Абилимпикс»

## **УТВЕРЖДАЮ:**

Председатель Организационного комитета V Крымского чемпионата «Абилимпикс»

\_\_\_\_\_\_\_\_\_\_\_ В.В. Лаврик

\_\_\_\_\_\_\_\_\_ И.В. Плохотниченко

\_\_\_\_\_\_\_\_\_\_2021

\_\_\_\_\_\_\_\_\_\_\_2021

# **Конкурсное задание по компетенции «Экономика и бухгалтерский учет» категория участников – студенты**

V Крымского чемпионата «Абилимпикс» регионального этапа VII Национального чемпионата по профессиональному мастерству среди инвалидов и лиц с ограниченными возможностями здоровья «Абилимпикс- 2021»

## **Согласовано с представителями общественных организаций инвалидов:**

Крымская республиканская организация Общероссийской общественной организации инвалидов «Всероссийское ордена Трудового Красного Знамени общество слепых»

**\_\_\_\_\_\_\_\_\_\_\_\_\_\_\_\_В.В. Гутовский**

Крымское региональное отделение Общероссийской общественной организации инвалидов «Всероссийское общество глухих»

**\_\_\_\_\_\_\_\_\_\_\_\_\_\_\_ Е.В.Афонин** 

**Главный эксперт по компетенции: Лехно Ольга Леонидовна**

## **1. Описание компетенции «Экономика и бухгалтерский учет»**

#### **1.1Актуальность компетенции**

Ни одно предприятие, частное или государственное, не сможет вести полноценную деятельность без бухгалтерского учета. Бухгалтеров принимают в штат сотрудников или же пользуются услугами бухгалтерского сопровождения. В настоящее время даже на самом маленьком предприятии без специалиста по цифрам и отчетам обойтись нельзя. Бухгалтер нужен всем - от индивидуальных предпринимателей до крупных производственных корпораций. Именно он ведет учет доходов и расходов организации, регулирует финансовые потоки.

В обязанности бухгалтера входят ведение бухгалтерского, налогового, управленческого учета, начисление и перечисление заработной платы сотрудникам организации, проведение расчетов с дебиторами и кредиторами по договорным обязательствам, оптимизация деятельности организации с целью минимизации налогового бремени (в рамках законодательства). Помимо всего этого, на плечах бухгалтера лежат обязанности проведения инвентаризации, ведения внешней экономической деятельности, взаимодействие с банками и контролирующими (в пределах компетенции) органами.

В настоящее время актуальность формирования компетенций бухгалтеров является важным вопросом для руководителей организации.

Бухгалтер должен самостоятельно принимать решения, иметь опыт руководства, вести бухгалтерский учет в полном объеме в соответствии со стандартами национального законодательства и корпоративными требованиями организации. Бухгалтер обязан постоянно заниматься самообразованием, следить за изменением правил ведения бухгалтерского учета, изменениями в законодательстве.

#### **1.2 Профессии, по которым участники смогут трудоустроиться после получения данной компетенции.**

В соответствии с Общероссийским классификатором профессий рабочих, должностей служащих и тарифных разрядов участники смогут трудоустроиться по следующим профессиям

20336 Бухгалтер

20337 Бухгалтер (средней квалификации)

20339 Бухгалтер-ревизор

23369 Кассир

27740 Экономист по бухгалтерскому учету и анализу хозяйственной деятельности

В соответствии с Профессиональным стандартом "Бухгалтер", утвержденным приказом Министерства труда и социальной защиты Российской Федерации от 21 февраля 2019 г. N 103н

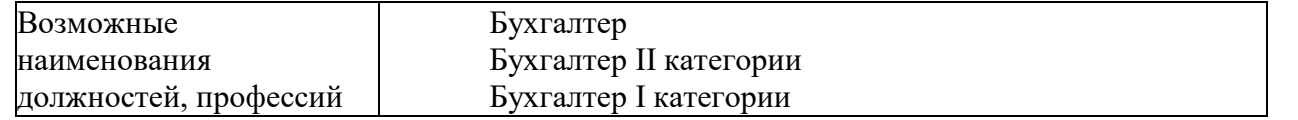

### **1.3 Ссылка на образовательный и/или профессиональный стандарт (конкретные стандарты).**

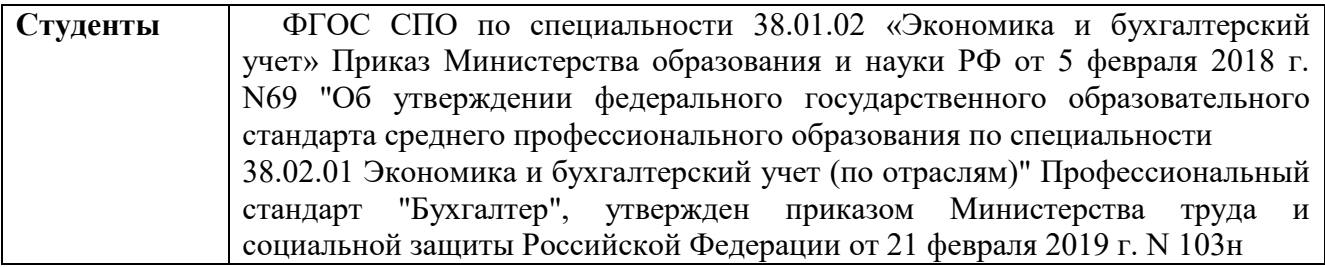

## **1.4Требования к квалификации.**

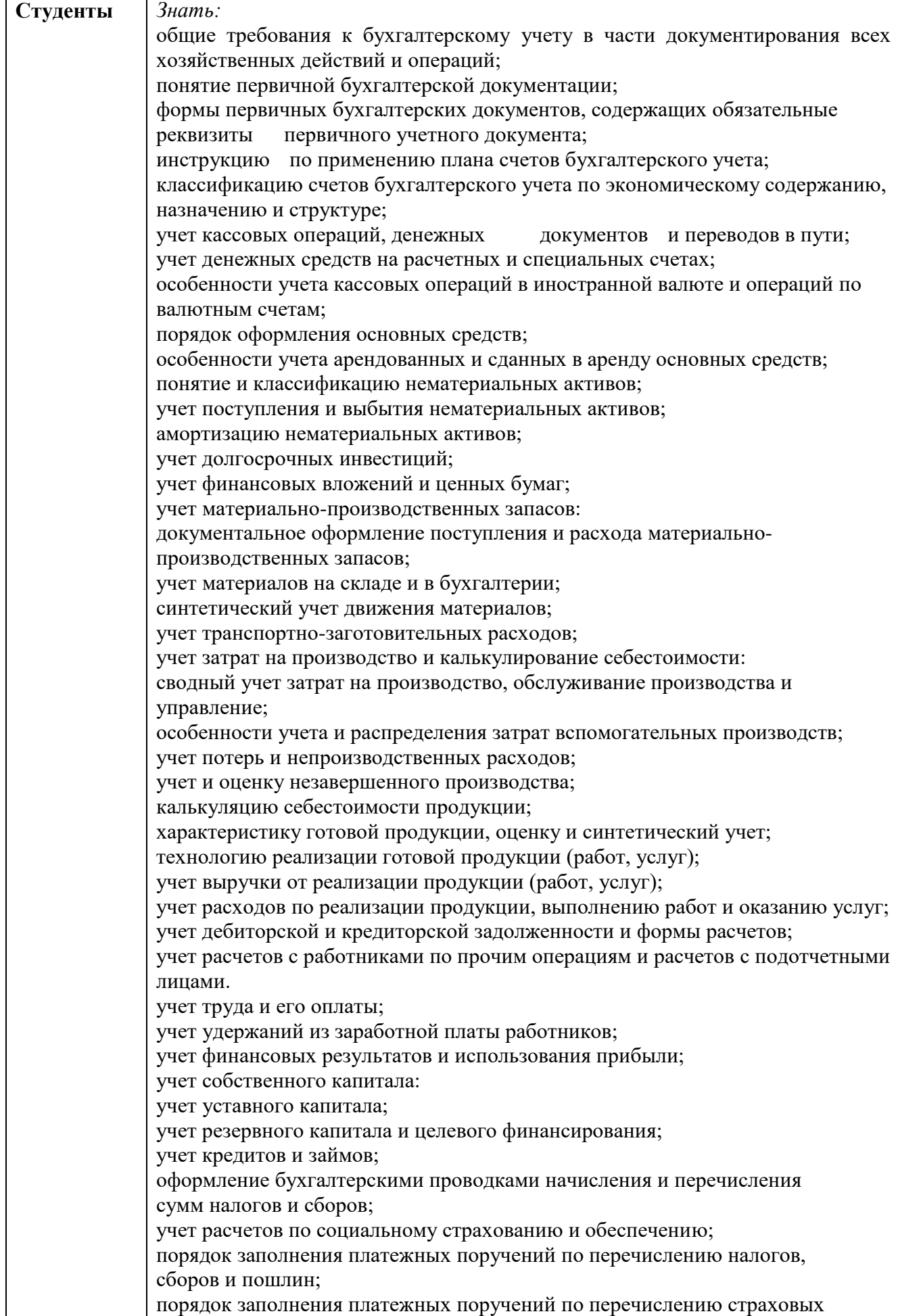

взносов во внебюджетные фонды; механизм отражения нарастающим итогом на счетах бухгалтерского учета данных за отчетный период; порядок составления шахматной таблицы и оборотно-сальдовой ведомости; методы определения результатов хозяйственной деятельности за отчетный период; состав и содержание форм бухгалтерской отчетности; методы группировки и перенесения обобщенной учетной информации из оборотно-сальдовой ведомости в формы бухгалтерской отчетности; процедуру составления приложений к бухгалтерскому балансу и отчету о финансовых результатах; методы финансового анализа; виды и приемы финансового анализа; процедуры анализа бухгалтерского баланса: порядок общей оценки структуры активов и источников их формирования по показателям баланса; процедуры анализа уровня и динамики финансовых результатов по показателям отчетности; Уметь: заносить данные по сгруппированным документам в регистры бухгалтерского учета; проводить учет кассовых операций, денежных документов и переводов в пути; проводить учет денежных средств на расчетных и специальных счетах; учитывать особенности учета кассовых операций в иностранной валюте и операций по валютным счетам; оформлять денежные и кассовые документы; заполнять кассовую книгу и отчет кассира в бухгалтерию; проводить учет основных средств; проводить учет нематериальных активов; проводить учет долгосрочных инвестиций; проводить учет финансовых вложений и ценных бумаг; проводить учет материально-производственных запасов; проводить учет затрат на производство и калькулирование себестоимости; проводить учет готовой продукции и ее реализации; проводить учет текущих операций и расчетов; проводить учет труда и заработной платы; проводить учет финансовых результатов и использования прибыли; проводить учет собственного капитала; проводить учет кредитов и займов. рассчитывать заработную плату сотрудников; проводить учет собственного капитала; проводить учет уставного капитала; проводить учет резервного капитала и целевого финансирования; проводить учет кредитов и займов; оформлять бухгалтерскими проводками начисления и перечисления сумм налогов и сборов; заполнять платежные поручения по перечислению налогов и сборов; проводить учет расчетов по социальному страхованию и обеспечению; оформлять бухгалтерскими проводками начисление и перечисление сумм по страховым взносам в ФНС России и государственные внебюджетные фонды: в Пенсионный фонд Российской Федерации, Фонд социального страхования Российской Федерации, Фонд обязательного медицинского страхования;

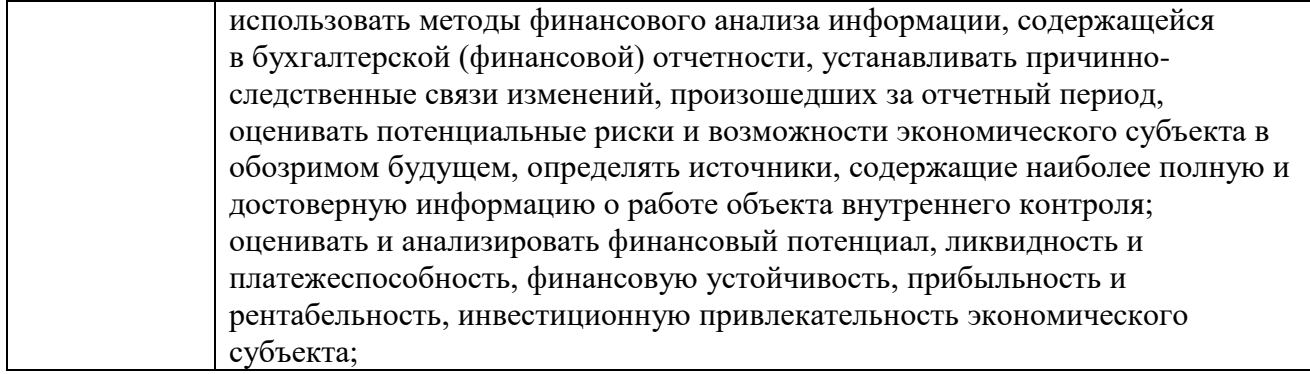

## **2. Конкурсное задание**

## **2.1 Краткое описание задания.**

*Студенты:* в ходе выполнения конкурсного задания необходимо отразить в ПО «1С Бухгалтерия 8.3» перечень хозяйственных ситуаций, выполнить ряд действий и сформировать отчеты, указанные в задании.

| Наименование                                       | Наименование модуля                      | Время      | Полученный результат              |  |
|----------------------------------------------------|------------------------------------------|------------|-----------------------------------|--|
| категории                                          |                                          | проведения |                                   |  |
| участника                                          |                                          | модуля     |                                   |  |
| Общее время выполнения конкурсного задания: 3 часа |                                          |            |                                   |  |
| Студент                                            | $\langle$ Учет<br>$\mathbf{1}$<br>Модуль | $0,5$ часа | Приходные, расходные кассовые     |  |
|                                                    | денежных<br>средств<br>B                 |            | ордера. Анализ счета 50           |  |
|                                                    | программе 1С:                            |            | «Касса», платежное поручение,     |  |
|                                                    | Бухгалтерия 8.3»                         |            | журнал по проводкам,              |  |
|                                                    |                                          |            | авансовый отчет                   |  |
|                                                    | Модуль 2 «Учет                           | $0,5$ часа | Приказ о приеме на работу,        |  |
|                                                    | расчетов в программе                     |            | согласие на обработку<br>перс.    |  |
|                                                    | 1С: Бухгалтерия 8.3»                     |            | $T -$<br>51,<br>данных, ведомость |  |
|                                                    |                                          |            | кассовый ордер, акт сверки,       |  |
|                                                    |                                          |            | анализ счетов 71, 70, 62          |  |
|                                                    | Модуль 3 «Учет                           | $1$ час    | Товарные накладные, счета-        |  |
|                                                    | основных средств в                       |            | фактуры, формы ОС-1,              |  |
|                                                    | программе 1С:                            |            | инвентарная книга,                |  |
|                                                    | Бухгалтерия 8.3»                         |            | инвентарные карточки              |  |
|                                                    | Модуль 4 «Подготовка                     | $1$ час    | Оборотно-сальдовая ведомость,     |  |
|                                                    | стандартных отчетов в                    |            | главная книга,                    |  |
|                                                    | 1C:<br>программе                         |            | оборотносальдовые ведомости       |  |
|                                                    | Бухгалтерия 8.3»                         |            | по счетам, анализ счета, обороты  |  |
|                                                    |                                          |            | счета                             |  |

**2.2 Структура и подробное описание конкурсного задания.**

### **2.3. Последовательность выполнения задания.**

### **2.3.1 Конкурсное задание. Участники - студенты.**

Для выполнения конкурсного задания по компетенции «Экономика и бухгалтерский учет» на персональном компьютере участника должно быть установлено программное обеспечение «1С: Бухгалтерия 8.3». Технологическая платформа конфигурация, действующая на дату проведения чемпионата.

Для выполнения конкурсного задания по компетенции «Экономика и бухгалтерский учет» на компьютере участника в рабочей базе ПО «1С: Бухгалтерия 8.3» должны быть внесены данные на 31.12.2020г.

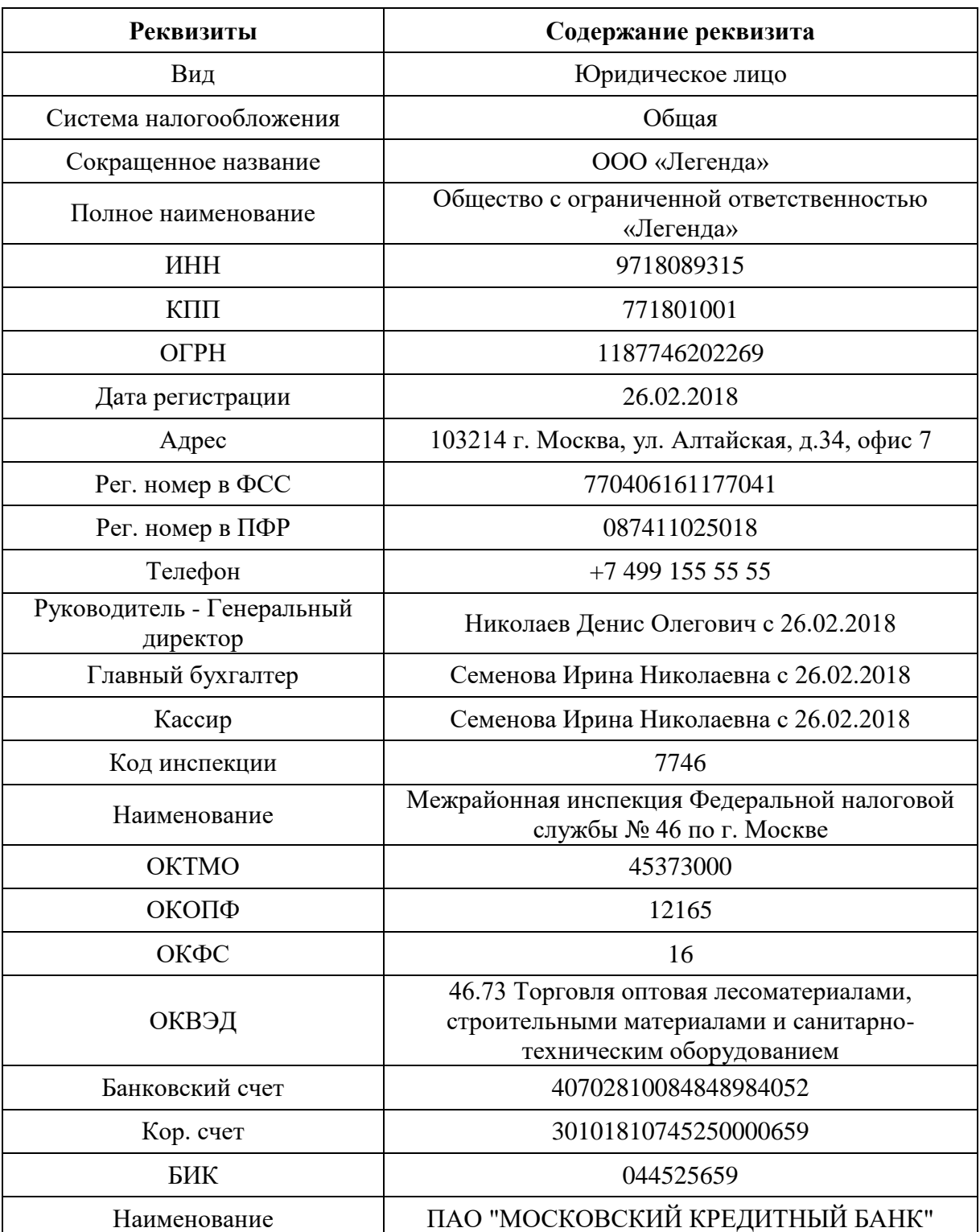

1. Сформировать Учетную политику на 01.01.2020г.

- метод начисления амортизации ОС и НМА линейный;
- способ оценки МПЗ по средней;
- общехозяйственные расходы включаются в себестоимость продукции, работ, услуг.
- 2. Заполнить справочники

*Должности*

Генеральный директор, Главный бухгалтер, Кассир, Менеджер *Номенклатурная группа* Оптовая торговля *Контрагенты*

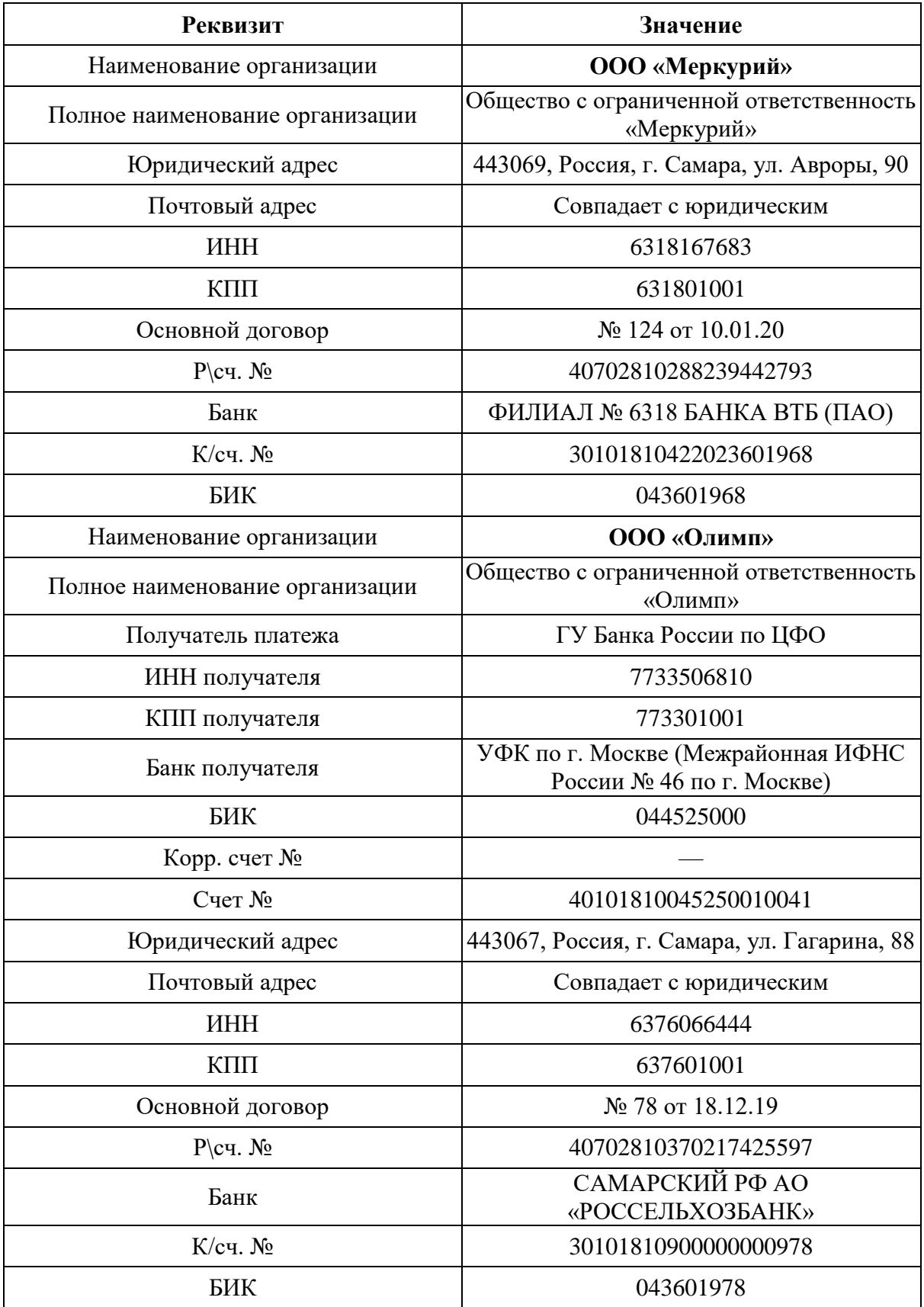

## Группа ПОЛУЧАТЕЛИ БЮДЖЕТНЫХ ПЛАТЕЖЕЙ:

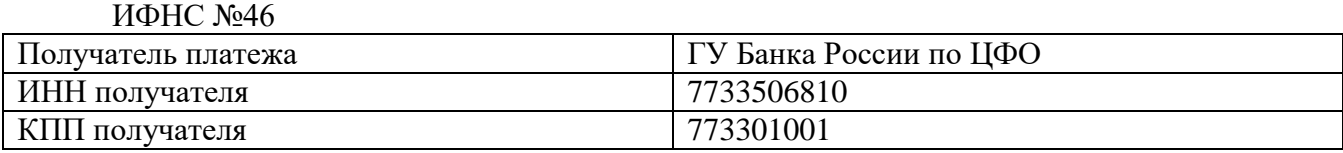

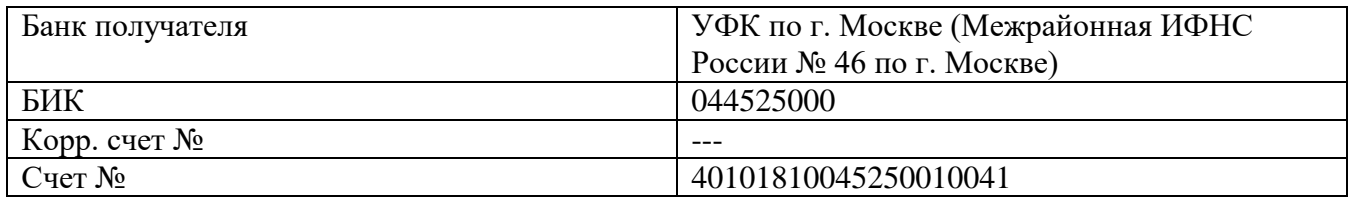

*Сотрудники*

Персональные данные работников ООО «Легенда» Группа УЧРЕДИТЕЛИ:

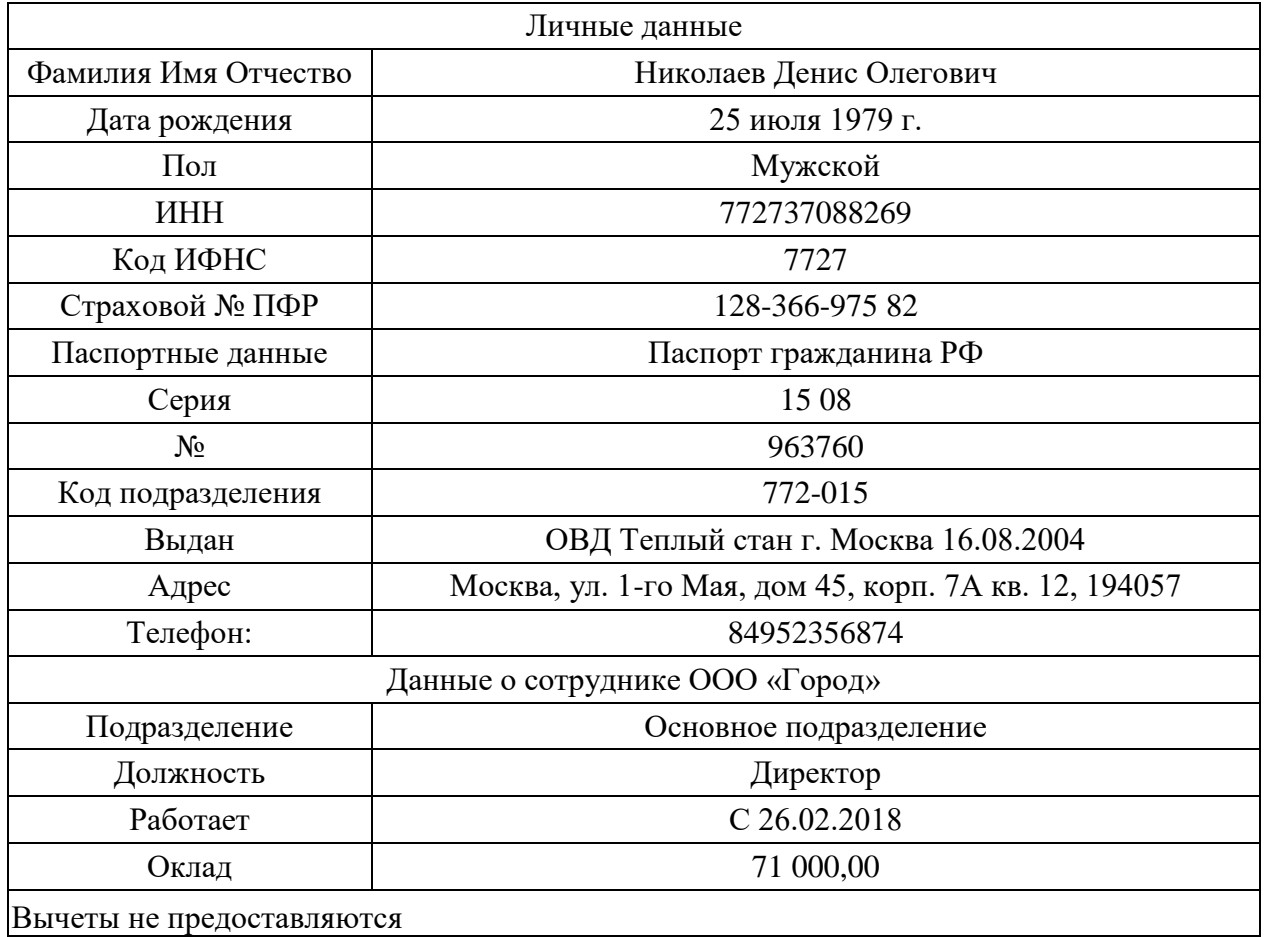

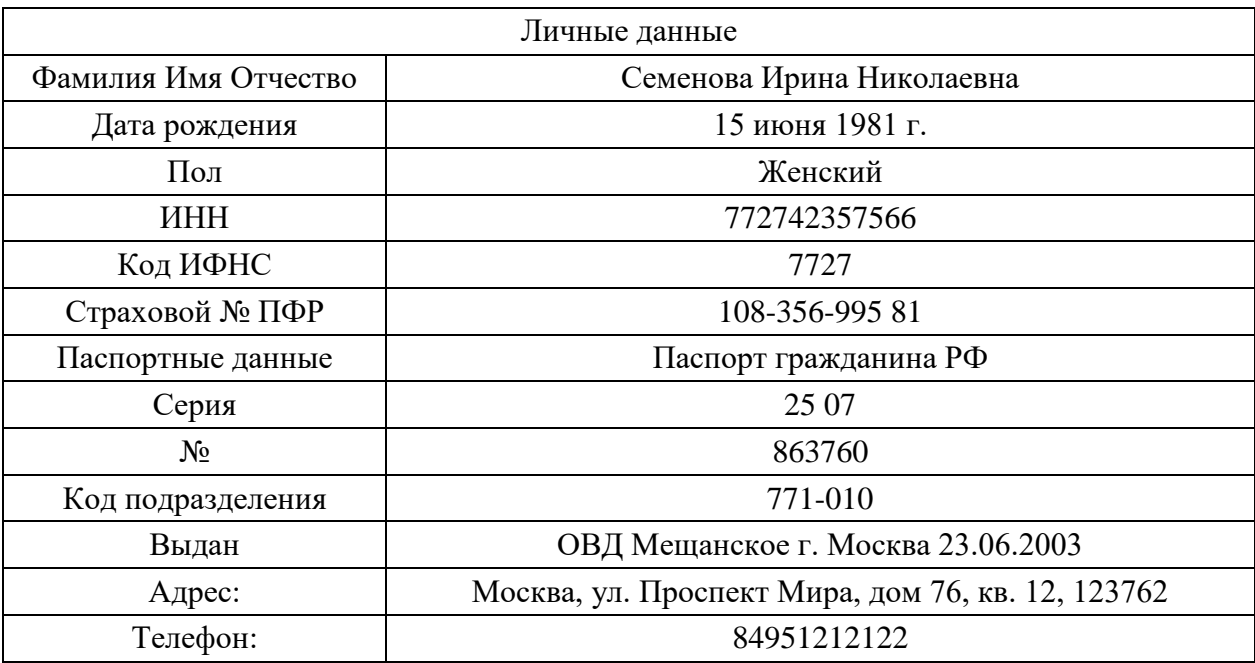

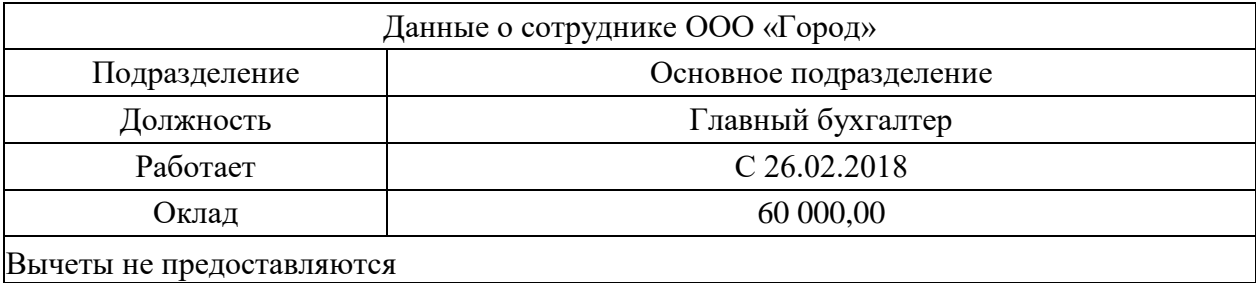

3. Отразить на счетах бухгалтерского учета суммы начальных остатков по данным Таблицы и расшифровки по счетам на 31 декабря 2020 года

> Таблица Ведомость остатков по синтетическим счетам бухгалтерского учета на 31 декабря , 2019 г.

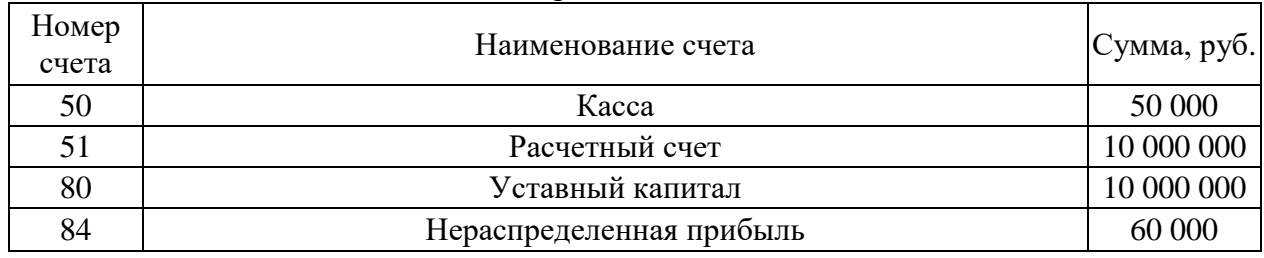

#### **Конкурсное задание**

#### **Модуль 1 «Учет денежных средств в программе 1С: Предприятие 8.3»**

*Исходные данные:* Лимит кассы организации на 2020 год - 55 000,00 рублей.

14.01.2020 г. с расчетного счета получены наличные денежные средства на

командировочные расходы по чеку № 210569 - 40 000,00 руб.;

14.01.2020 г. выдано под отчет Николаеву Д.О. на командировочные расходы - 35 000,00 руб.;

15.01.2020 г. из кассы выдано под отчет Семеновой И.Н. 5 000 руб.

15.01.2020 г. Семенова И.Н. в магазине «Апекс-опт» за наличные приобрела канцелярские товары для нужд бухгалтерии на сумму 6 000 руб., НДС-20% в том числе, по накладной № 123 15.01.2020 и счету-фактуры № 123 от 15.01.2020.

16.01.2020 г. произведен расчет наличными денежными средствами с подотчетным лицом Семеновой И.Н. Сумму необходимо определить и сформировать соответствующий кассовый ордер.;

18.01.2020г. в бухгалтерию представлена выписка с расчетного счета банка за 17.01.2020 г.

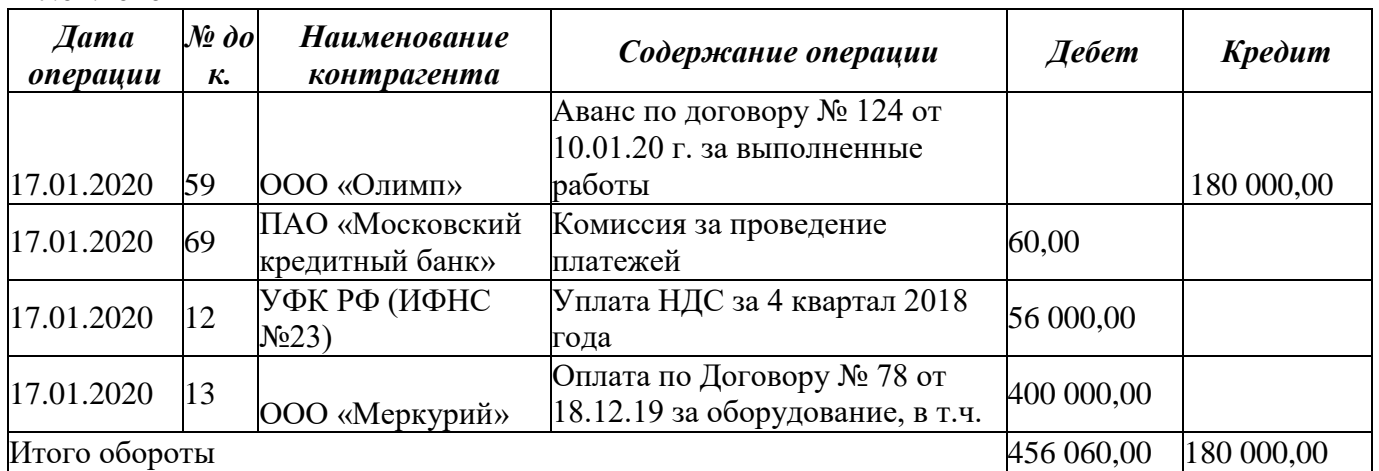

#### *Задание:*

- 1. Сформировать кассовые документы согласно хозяйственным операциям.
- 2. Вывести на печать приходные и расходные кассовые ордера.
- 3. Сформировать авансовый отчет Семеновой И.Н.

4. Сформировать кассовую книгу за январь 2020 г. и вывести на печать.

5. Сформировать платежное поручение на уплату НДС в бюджет РФ № 12 от 17.01.2020г. на сумму 56 000,00рублей.

6. Сформировать анализ счета 50 за январь 2020года.

7. Внести информацию по выписке за 17.01.2020г. в базу программы «1С:

Бухгалтерия 8.3».

8. Сформировать журнал проводок за январь 2020г. и вывести на печать.

## **Модуль 2 «Учет расчетов в программе 1С: Предприятие 8.3»**

*Исходные данные:*

1. 27.01.2020 г. Директор Николаев Д.О. находился в командировке в г. Калининград с 13.01.2020 по 17.01.2020 г. По возвращению из командировки, сотрудник предоставил Авансовый отчет от 27.01.2020г., подтверждающий израсходованные суммы и выданный ранее аванс:

- Авиабилет №2134 от 13.01.2020г. туда и обратно 15 000,00 руб. (без НДС)
- Проживание в гостинице, счет №56 от 17.01.2020г. 10 000,00 руб. (без НДС)

• Суточные 3 500,00 руб. бухгалтерская справка №1 от 27.01.2020г.

2. Принят на работу сотрудник

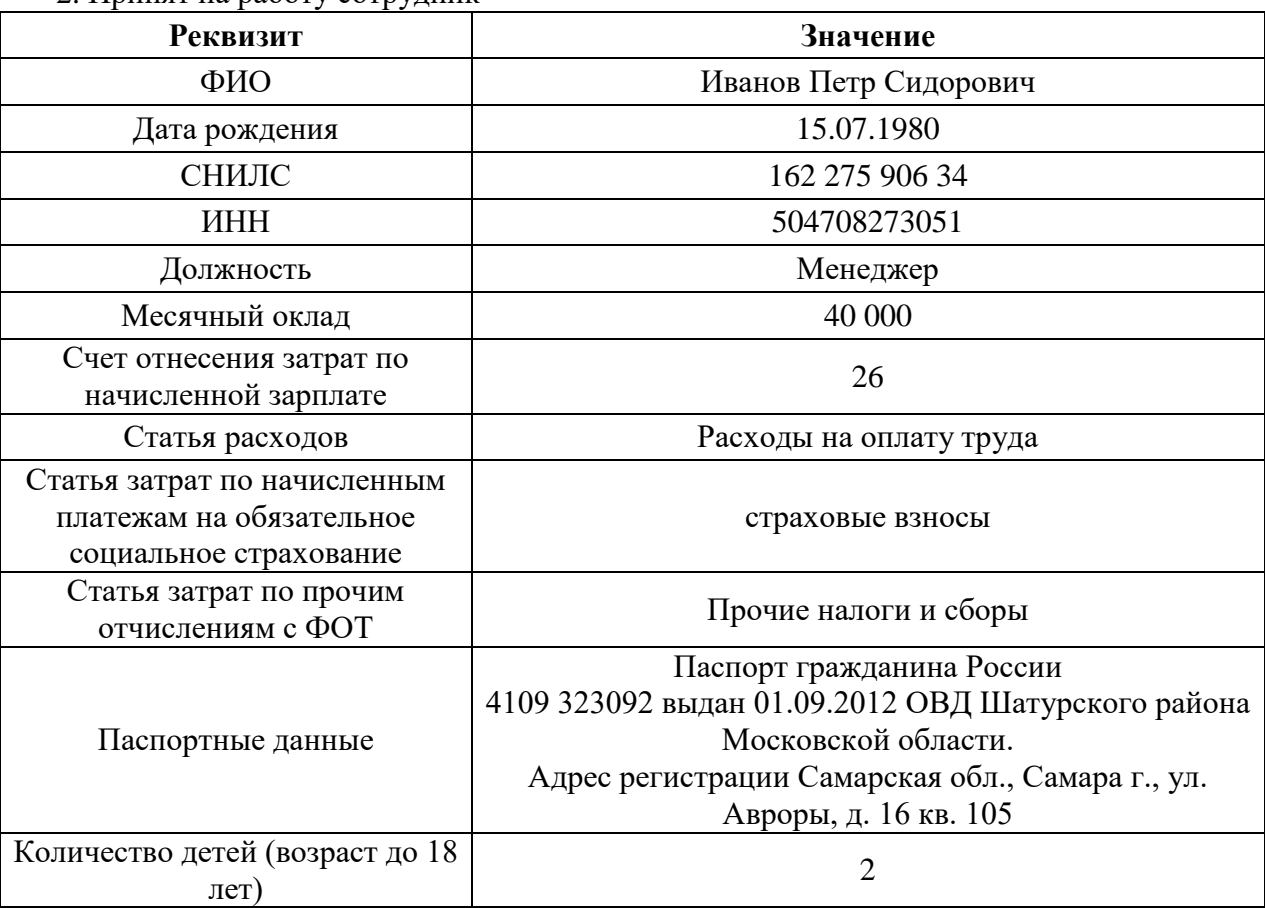

#### *Задание:*

1. Принять сотрудника на работу, предоставив стандартные налоговые вычеты на ребенка. Вывести на печать приказ о приеме на работу и согласие на обработку персональных данных.

2. Начислить заработную плату за январь 2020г. с начислением страховых взносов.

3. Вывести на печать расчетную ведомость по форме Т-51 и информацию о начисленных налогах и взносах (кратко) за январь 2020г.

4. Оформить командировочные расходы (Счет 26-Общехозяйственные расходы) Рассчитать задолженность и произвести расчет с подотчетным лицом Николаевым Д.О. за 27.09.2020г., сумму определить, соответствующий кассовый ордер вывести на печать

5. Сформировать акт сверки расчетов с ООО «Олимп» за январь 2020 г. от 30.01.2020 г.

и вывести на печать.

6. Сформировать и вывести на печать анализ счета 70, 69

#### **Модуль 3 «Учет основных средств в программе 1С: Предприятие8.3»** *Исходные данные:*

Согласно договору № 124 от 10.01.20. от поставщика ООО «Меркурий» поставлен агрегат поддержки давления «АРМ-1» на основании документов: накладная №34 и счет-фактура №34 от 30.08.2020г. на сумму 450 000,00 руб. (в т.ч. НДС -20%).

29.01.2020г. агрегат введен в эксплуатацию.

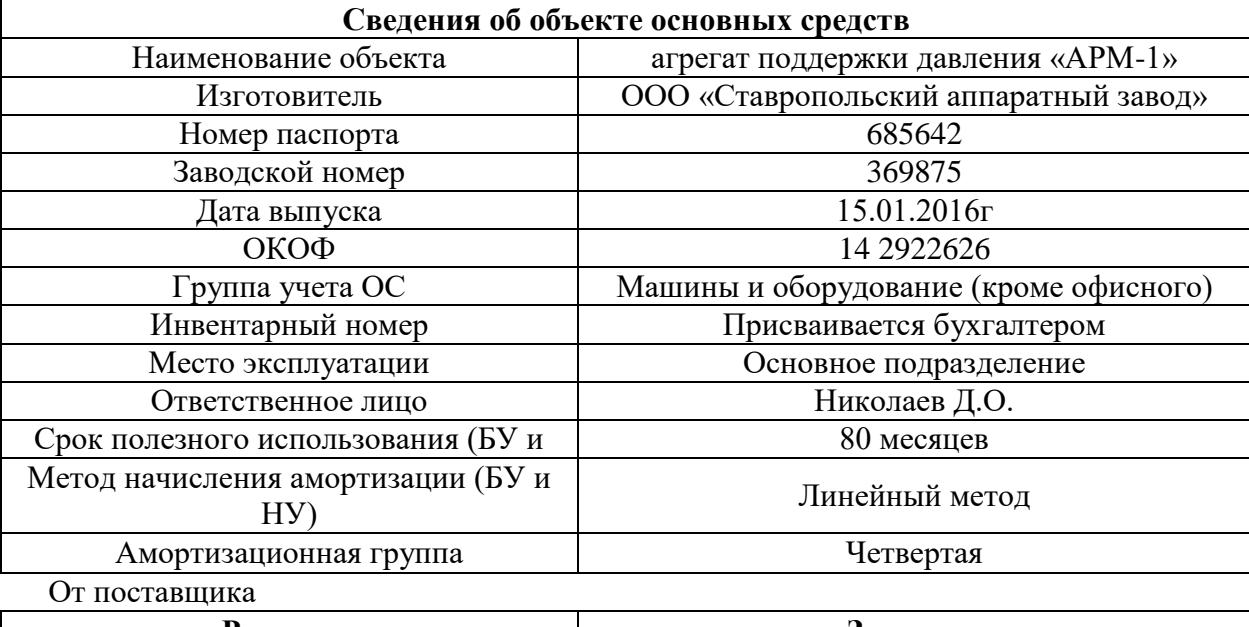

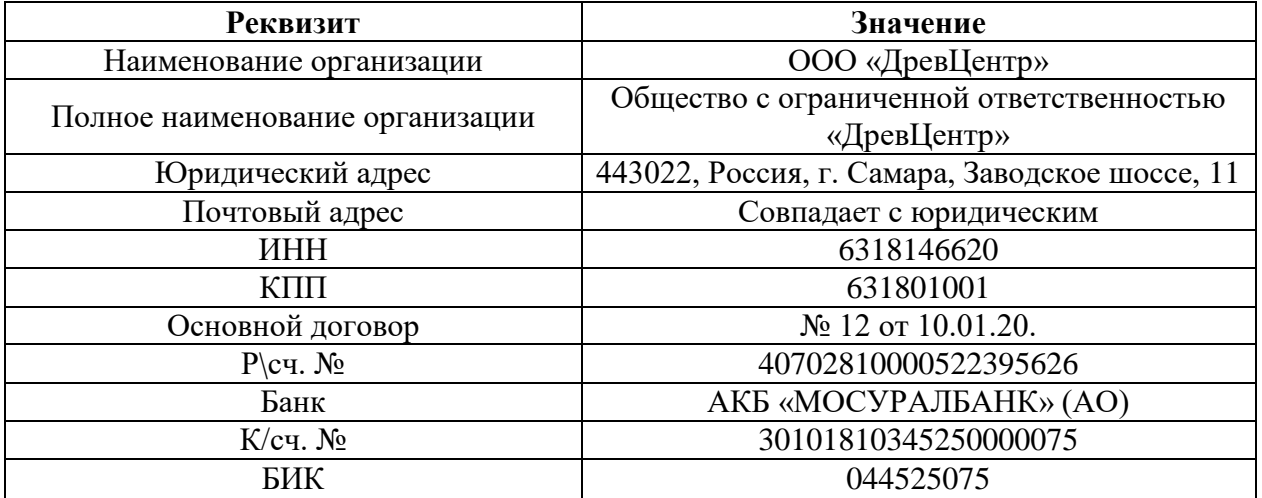

29.01.2020г. получен земельный участок площадью 4 га, кадастровый номер 77:123456:78- 99, стоимостью 3 000 000 руб., участок поставлен на учет 29.01.2020г.

29.01.2020г. От него же по договору №13 от 10.01.2020г. приобретен автомобиль Volvo (легковой). Стоимость составила 450 000 руб., (НДС -20% сверху). Документы: накладная №8 от 29.01.2020г., счет-фактура №8 от 29.01.2020г.+полный комплект технической документации.

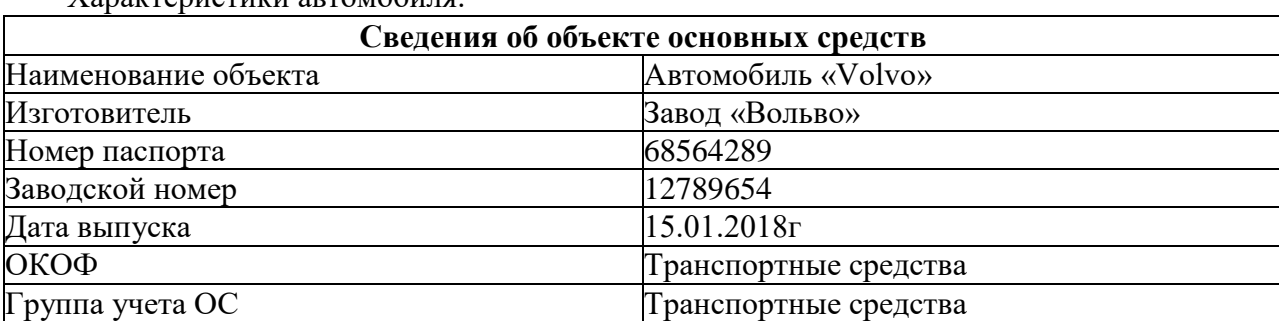

Характеристики автомобиля.

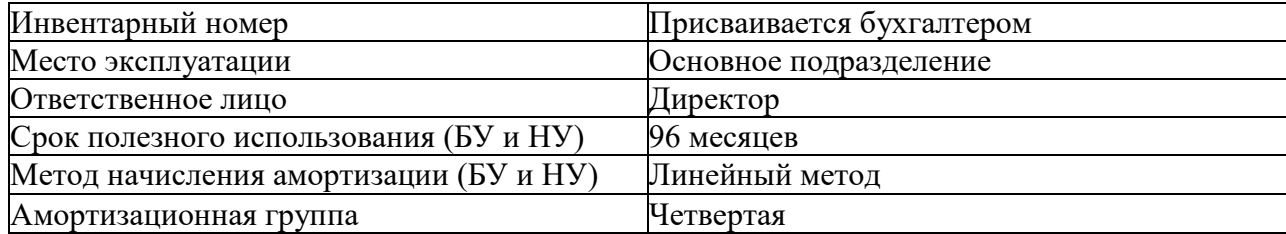

*Задание:*

1. Произвести покупку объектов ОС. Произвести ввод в эксплуатацию основных средств.

2. Вывести на печать накладную и счет-фактуру по всем объектам ОС

3. Подготовить и вывести на печать Акт о приеме-передаче основных средств по форме ОС-1 на агрегат, автомобиль, ОС-1а на земельный участок.

4. Сформировать инвентарную книгу объектов ОС и инвентарные карточки объектов ОС

## **Модуль 4 «Подготовка стандартных отчетов в программе 1С: Предприятие 8.3».**

*Исходные данные:* хозяйственные операции следующих модулей:

Модуль 1 «Учет денежных средств в программе 1С: Бухгалтерия 8.3»

Модуль 2 «Учет расчетов в программе 1С: Бухгалтерия 8.3»

Модуль 3 «Учет основных средств в программе 1С: Бухгалтерия 8.3»

Модуль 4 «Подготовка стандартных отчетов в программе 1С: Бухгалтерия 8.3»

*Задание:*

Используя введенные в базу данных, при выполнении модулей 1-3, хозяйственные операции, сформировать и вывести на печать:

1. оборотно-сальдовую ведомость за 1 квартал 2020 г. с данными бухгалтерского и налогового учета с указанием наименования счетов;

2. оборотно-сальдовую ведомость за 1 квартал 2020 г. по счетам 60 «Расчеты с поставщиками и подрядчиками», 62 «Расчеты с покупателями и заказчиками» в разрезе контрагентов и договоров (документы расчетов с контрагентами не выбирать);

3. оборотно-сальдовую ведомость за 1 квартал 2020 г. по счету 71 «Расчеты с подотчетными лицами» по всем сотрудникам;

4. оборотно-сальдовую ведомость за 1 квартал 2020 г. по счету 01 «Основные средства»;

- 5. анализ счета 51 «Расчетные счета» за 1 квартал 2020 г.;
- 6. обороты счета 19 в разрезе субсчетов за 1 квартал 2020 г. по месяцам;
- 7. Сформировать Главную книгу за 2020г.

8. Сформировать Шахматную ведомость за 2020г.

## **2.4. Критерии оценки выполнения задания.**

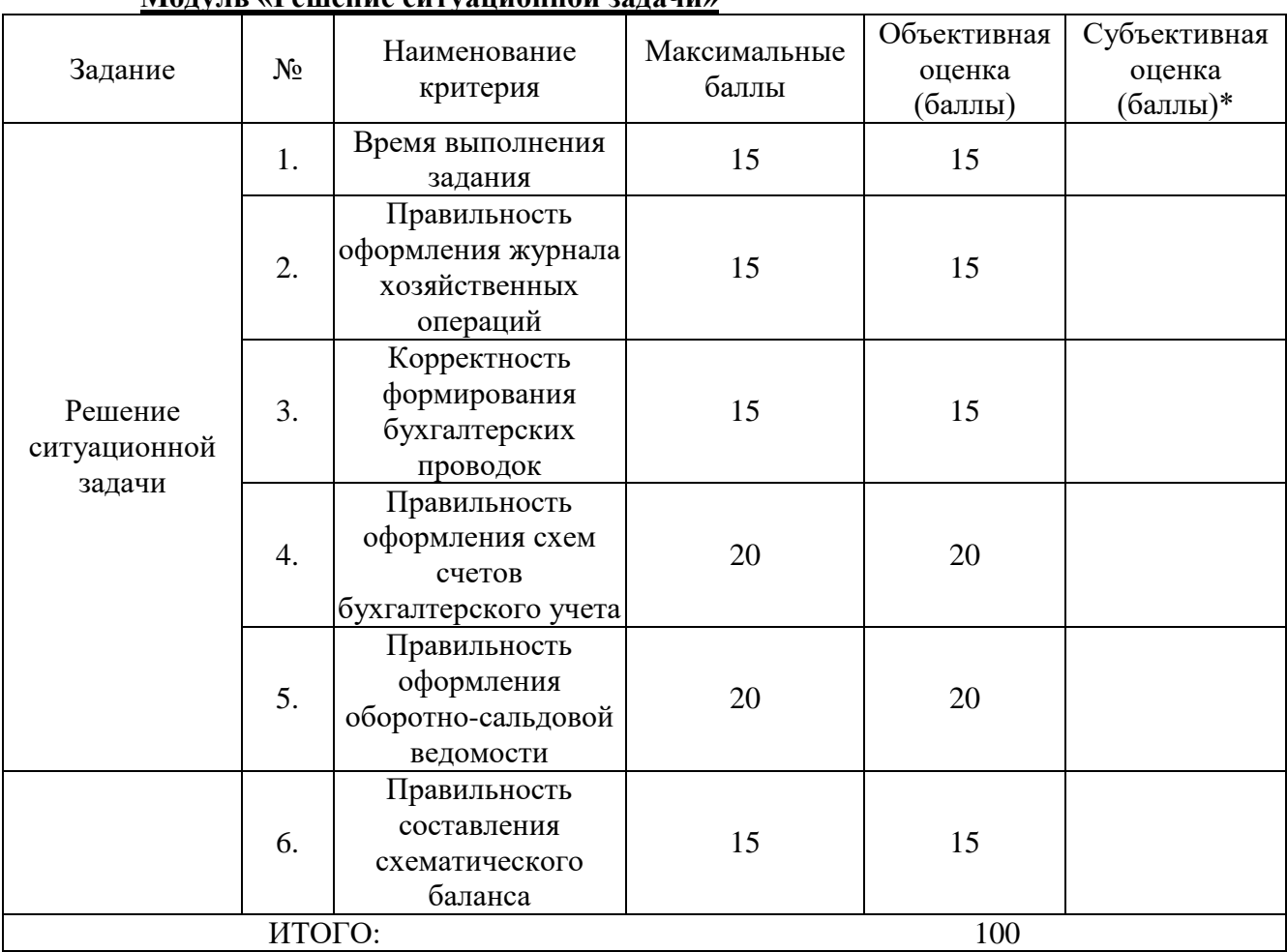

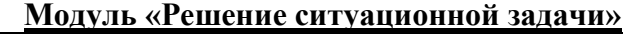

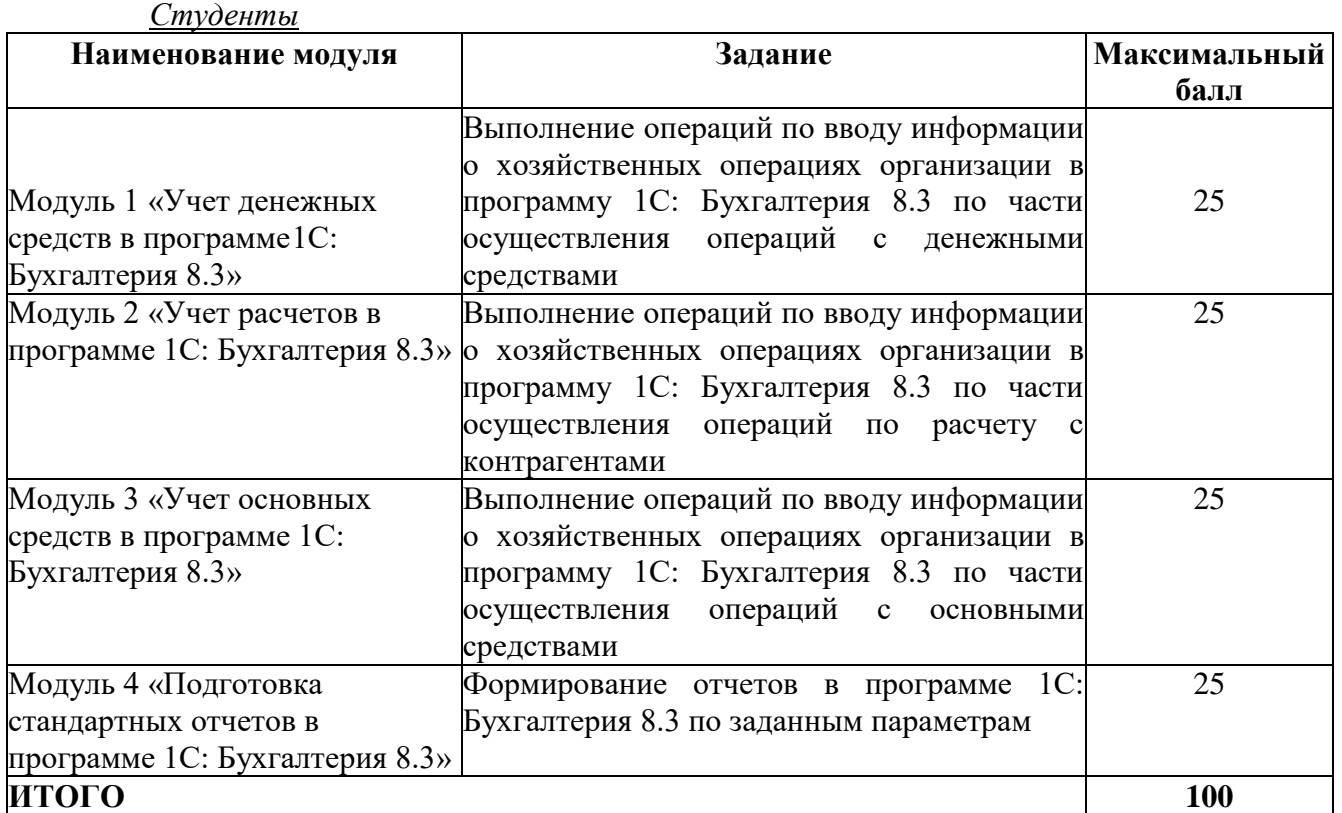

| Задание                                                                                                    | $N_2$            | Наименование<br>критерия                                                                     | Максимальные<br>баллы | Объективная<br>оценка<br>(баллы) | Субъективная<br>оценка (баллы)* |
|----------------------------------------------------------------------------------------------------|------------------|----------------------------------------------------------------------------------------------|-----------------------|----------------------------------|---------------------------------|
|                                                                                                    | 1.               | Время выполнения<br>задания                                                                  | 5                     | 5                                |                                 |
| Выполнение<br>операций по<br>вводу<br>информации о<br>хозяйственных<br>операциях<br>организации в<br>программу 1С:<br>Бухгалтерия 8.3<br>по части<br>осуществления<br>операций с<br>денежными<br>средствами | 2.               | Правильность<br>оформления<br>кассовых документов                                            | 5                     | 5                                |                                 |
|                                                                                                    | 3.               | Корректность<br>формирования<br>бухгалтерских<br>проводок                                    | 5                     | 5                                |                                 |
|                                                                                                    | $\overline{4}$ . | Правильность<br>оформления<br>платежного<br>поручения при<br>перечислении налога<br>в бюджет | 5                     | 5                                |                                 |
|                                                                                                    | 5.               | Правильность<br>формирования<br>требуемых отчетов                                            | 5                     | 5                                |                                 |
| ИТОГО:                                                                                                    |                  |                                                                                              |                       | 25                               |                                 |

Модуль 1. «Учет денежных средств в программе 1С: Бухгалтерия 8.3».

## Модуль 2. «Учет расчетов в программе 1С: Бухгалтерия 8.3».

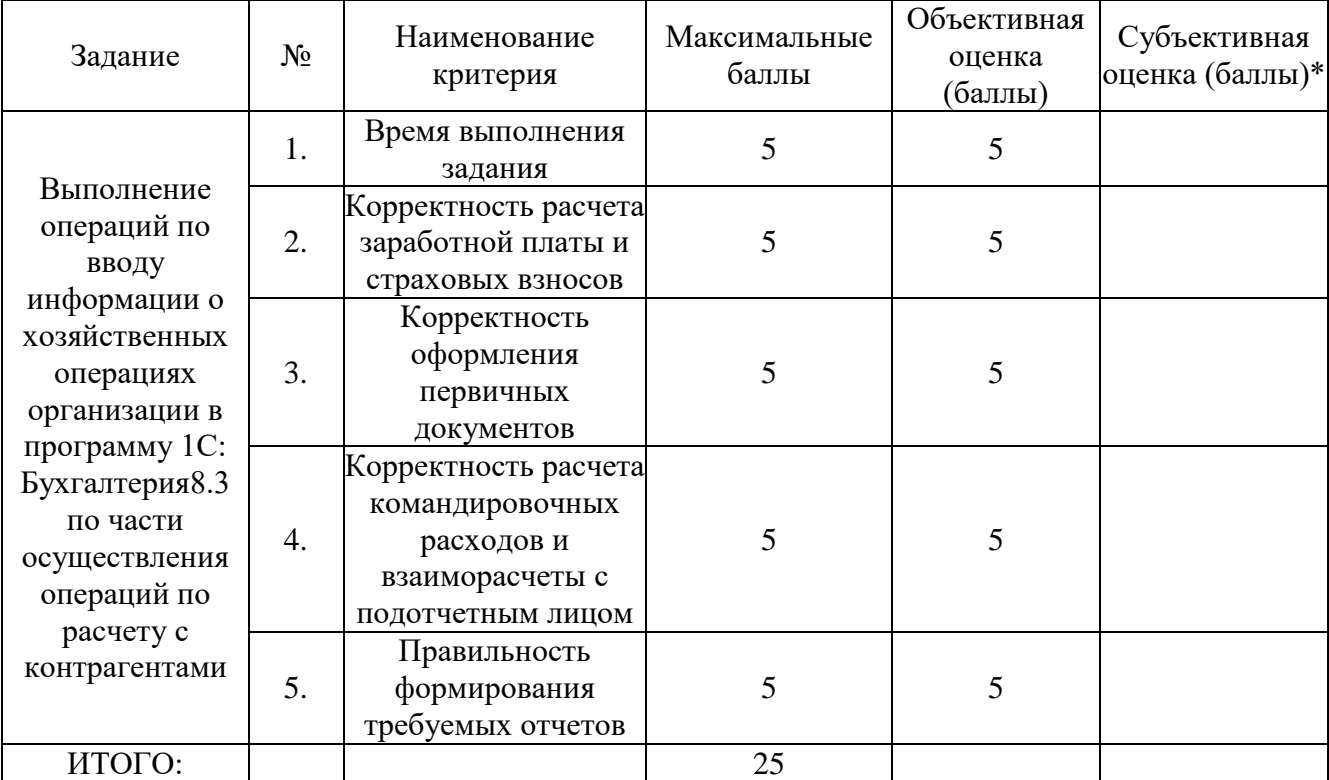

| Задание                                                                         | $N_2$ | Наименование<br>критерия                                                                          | Максимальные<br>баллы | Объективная<br>оценка<br>(баллы) | Субъективная<br>оценка (баллы)* |
|---------------------------------------------------------------------------------|-------|---------------------------------------------------------------------------------------------------|-----------------------|----------------------------------|---------------------------------|
|                                                                                 | 1.    | Время выполнения<br>задания                                                                       | 5                     | 5                                |                                 |
| Выполнение<br>операций по<br>вводу<br>информации о                              | 2.    | Правильное принятие<br>к учету и ввод в<br>эксплуатацию<br>основных средств.                      | 5                     | 5                                |                                 |
| хозяйственных<br>операциях<br>организации в<br>программу 1С:<br>Бухгалтерия 8.3 | 3.    | Корректность<br>заполнения актов<br>приема-передачи в<br>зависимости от вида<br>основных средств. | 5                     | 5                                |                                 |
| по части<br>осуществления<br>операций с<br>основными                            | 4.    | Корректность<br>формирования<br>документов по<br>получению ОС                                     | 5                     | 5                                |                                 |
| средствами                                                                      | 5.    | Правильность<br>формирования<br>требуемых отчетов                                                 | 5                     | 5                                |                                 |
| ИТОГО:                                                                          |       |                                                                                                   |                       | 25                               |                                 |

Модуль 3. «Учет основных средств в программе 1С: Бухгалтерия 8.3»

Модуль 4. «Подготовка стандартных отчетов в программе 1С: Бухгалтерия 8.3».

| Задание                                                                                    | $N_2$ | Наименование<br>критерия                                                                   | Максимальные<br>баллы | Объективная<br>оценка<br>(баллы) | Субъективная<br>оценка (баллы)* |
|--------------------------------------------------------------------------------------------|-------|--------------------------------------------------------------------------------------------|-----------------------|----------------------------------|---------------------------------|
| Формирование<br>отчетов в<br>программе 1С:<br>Бухгалтерия 8.3<br>по заданным<br>параметрам | 1.    | Время выполнения<br>задания                                                                | 5                     | 5                                |                                 |
|                                                                                            | 2.    | Полнота отражения<br>хозяйственных<br>операций в системе<br>счетов<br>бухгалтерского учета | 5                     | 5                                |                                 |
|                                                                                            | 3.    | Формирование<br>оборотно-сальдовых<br>ведомостей                                           | 5                     | 5                                |                                 |
|                                                                                            | 4.    | Настройка<br>стандартных отчетов<br>по заданию                                             | 5                     | 5                                |                                 |
|                                                                                            | 5.    | Формирование<br>главой книги и<br>шахматной<br>ведомости                                   | 5                     | 5                                |                                 |
| ИТОГО:                                                                                     |       |                                                                                            |                       | 25                               |                                 |

## **3. Перечень используемого оборудования, инструментов и расходных материалов.** 3.1. Студенты

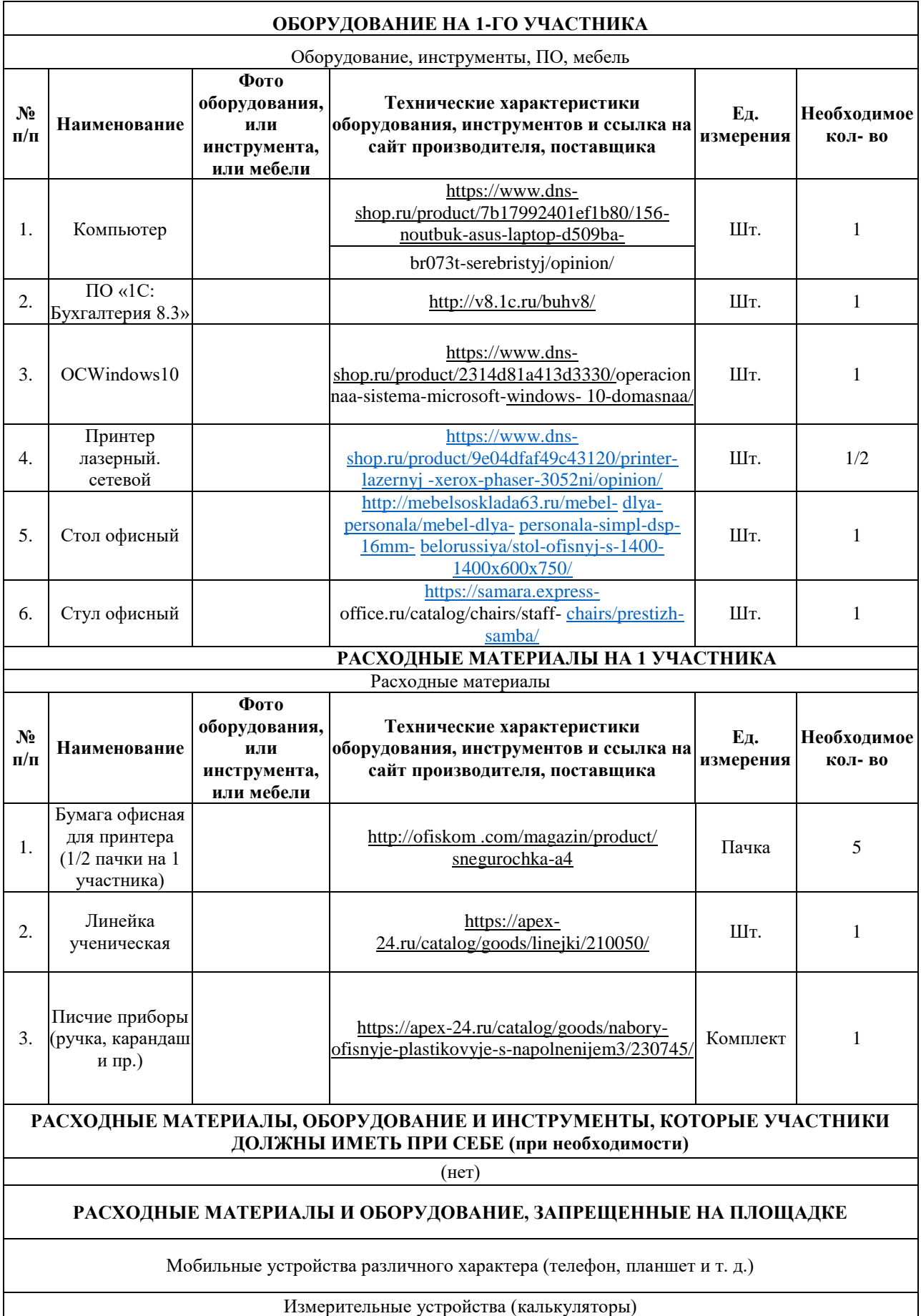

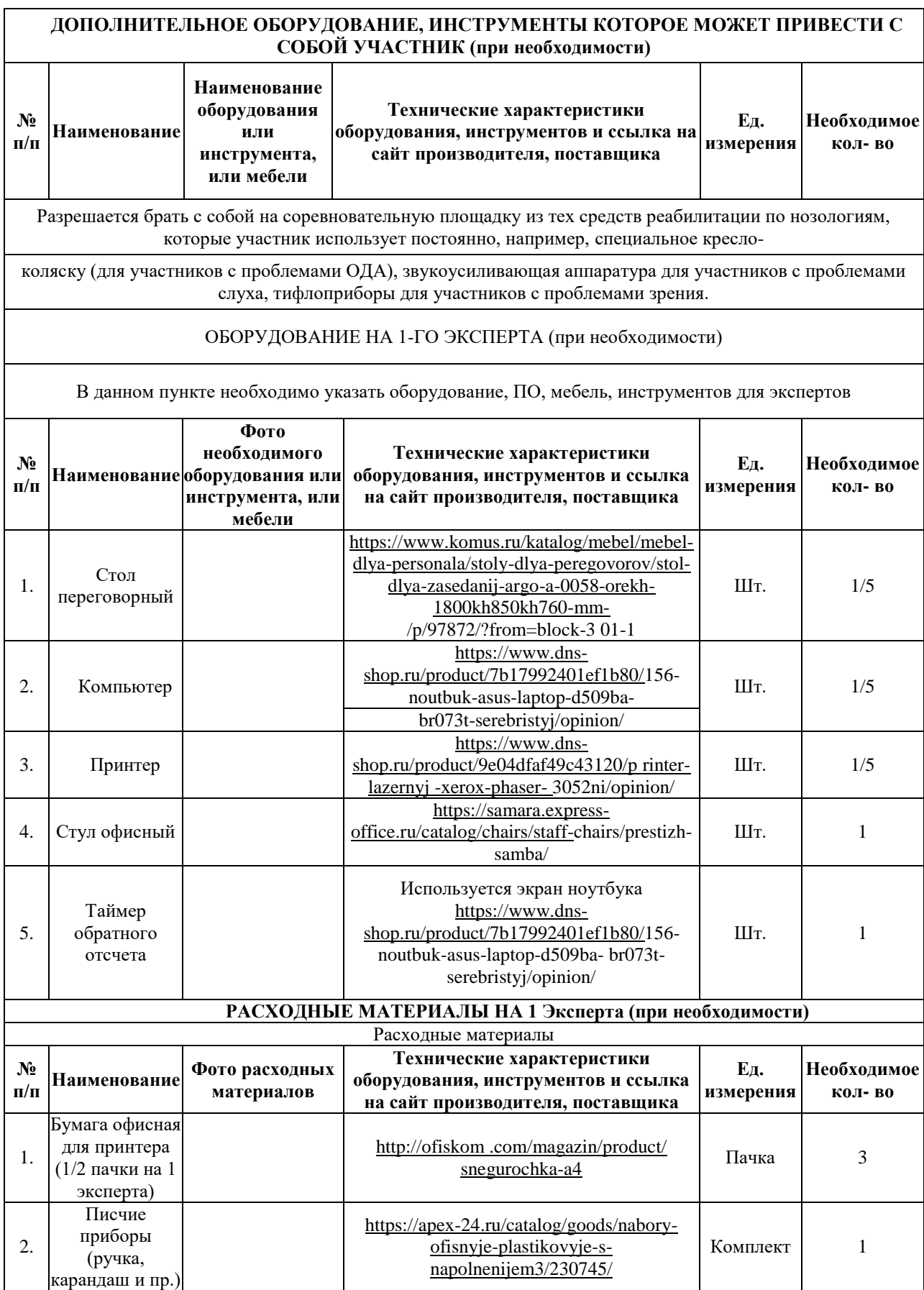

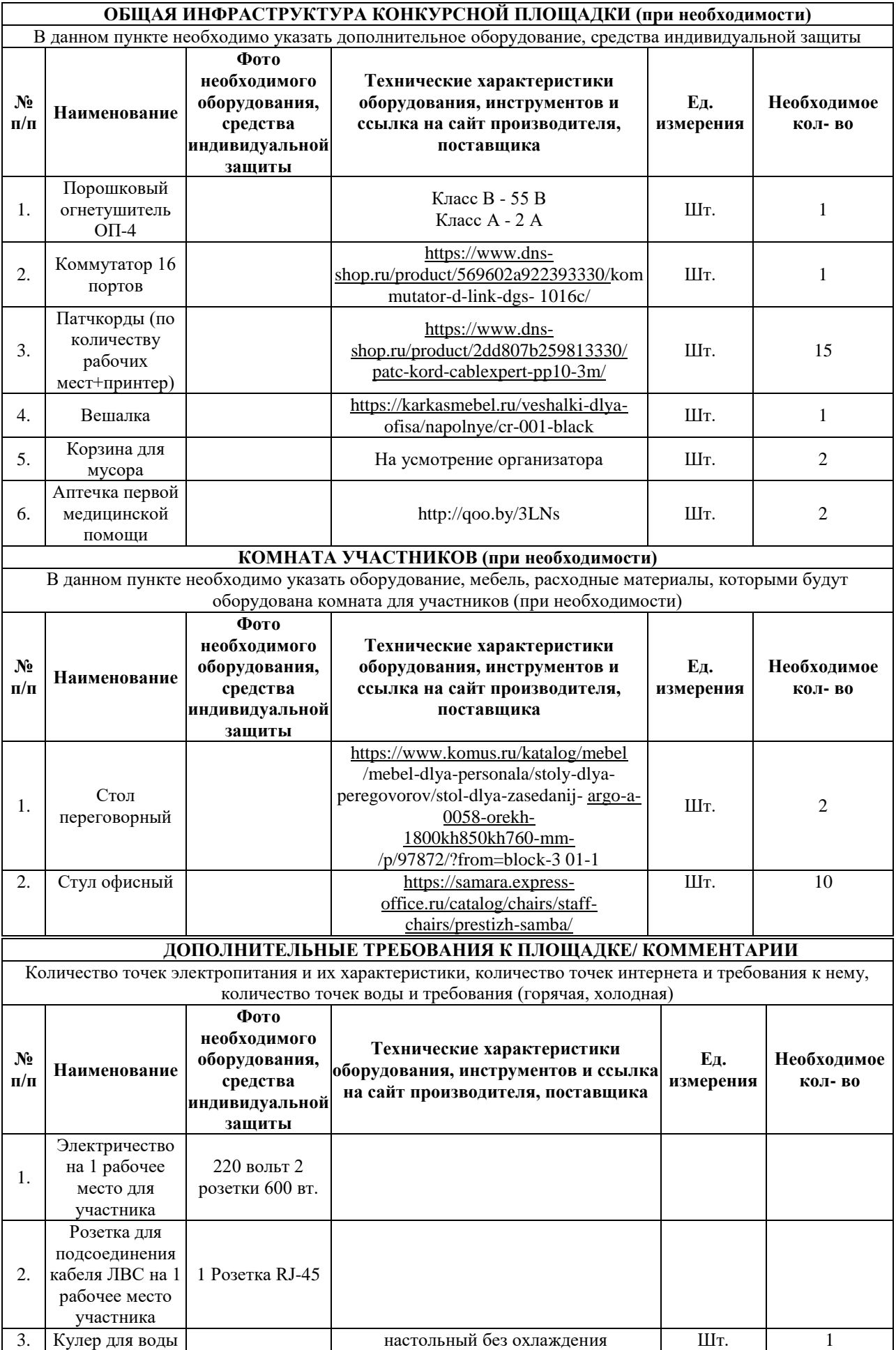

**4. Минимальные требования к оснащению рабочих мест с учетом всех основных нозологий.**

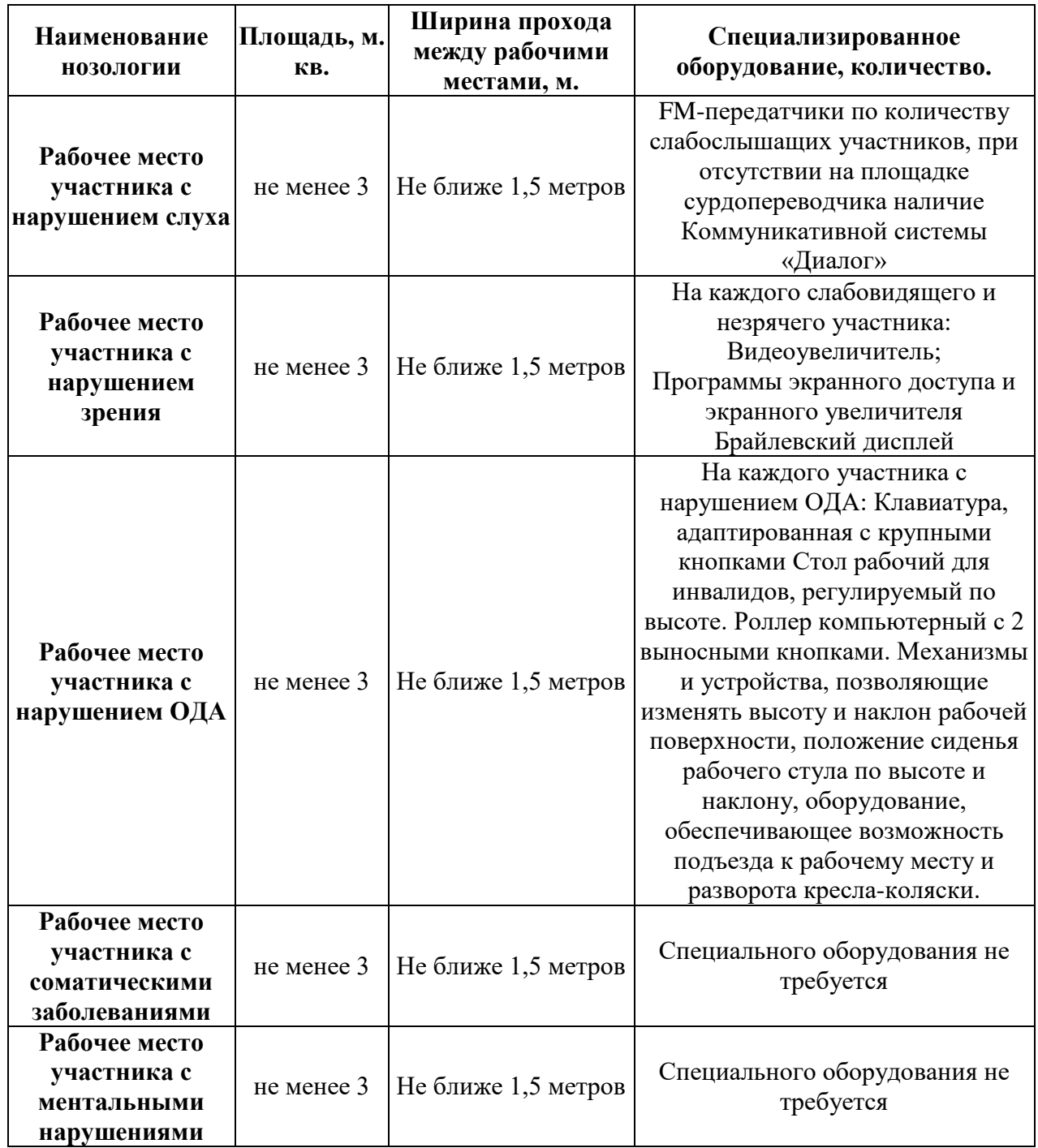

#### **5. Схема застройки соревновательной площадки (для всех категорий участников)**

Для организации рабочих мест участников различных нозологических групп необходимо соблюдать общие требования, предусмотренные СанПиН 2.2.2/2.4.1340, в частности в разд. 6, 9 и 10: [http://info-personal.ru/ohrana-truda/obespechivaem-sotrudnikam-](http://info-personal.ru/ohrana-truda/obespechivaem-sotrudnikam-bezopasnuyu/) bezopasnuyu/. Для организации рабочего место участника с нарушением опорнодвигательного аппарата необходимо учитывать ГОСТ Р 57959-2017 «Реабилитация инвалидов. Рабочее место для инвалида с поражением

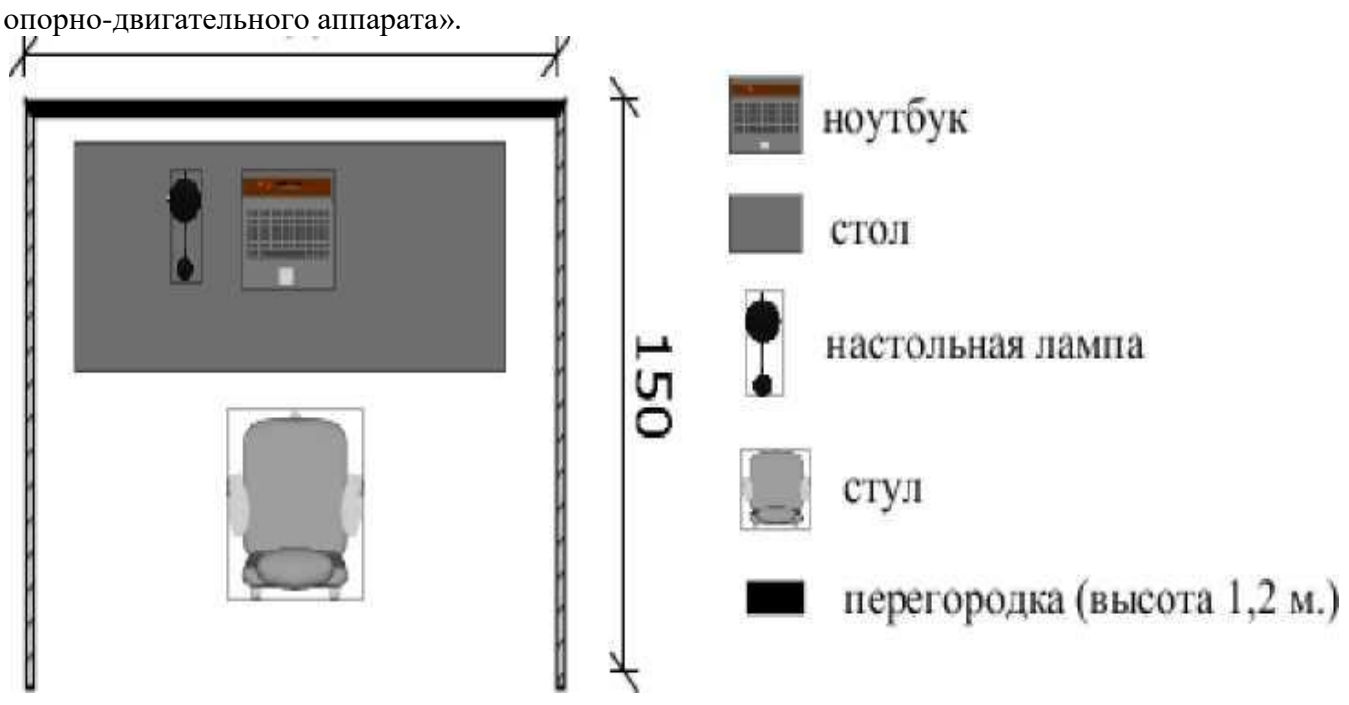

## **6.Требования охраны труда и техники безопасности. Общие требования охраны труда.**

К самостоятельной работе с ПК допускаются участники после прохождения ими инструктажа на рабочем месте, обучения безопасным методам работ и проверки знаний по охране труда.

При работе с ПК рекомендуется организация перерывов на 10 минут через каждые 50 минут работы. Время на перерывы уже учтено в общем времени задания, и дополнительное время участникам не предоставляется.

Запрещается находиться возле ПК в верхней одежде, принимать пищу и курить, употреблять во время работы алкогольные напитки, а также быть в состоянии алкогольного, наркотического или другого опьянения.

Участник соревнования должен знать месторасположение первичных средств пожаротушения и уметь ими пользоваться.

О каждом несчастном случае пострадавший или очевидец несчастного случая немедленно должен известить ближайшего эксперта.

Участник соревнования должен знать местонахождение медицинской аптечки, правильно пользоваться медикаментами; знать инструкцию по оказанию первой медицинской помощи пострадавшим и уметь оказать медицинскую помощь. При необходимости вызвать скорую медицинскую помощь или доставить в медицинское учреждение.

При работе с ПК участники соревнования должны соблюдать правила личной гигиены.

Работа на конкурсной площадке разрешается исключительно в присутствии эксперта. Запрещается присутствие на конкурсной площадке посторонних лиц.

По всем вопросам, связанным с работой компьютера, следует обращаться к руководителю.

За невыполнение данной инструкции виновные привлекаются к ответственности согласно правилам внутреннего распорядка или взысканиям, определенным Кодексом законов о труде Российской Федерации.

#### *Требования охраны труда перед началом работы.*

Перед включением используемого на рабочем месте оборудования участник соревнования обязан:

Осмотреть и привести в порядок рабочее место, убрать все посторонние предметы, которые могут отвлекать внимание и затруднять работу.

Проверить правильность установки стола, стула, подставки под ноги, угол наклона экрана монитора, положения клавиатуры в целях исключения неудобных поз и длительных напряжений тела. Особо обратить внимание на то, что дисплей должен находиться на расстоянии не менее 50 см от глаз (оптимально 60- 70 см).

Проверить правильность расположения оборудования.

Кабели электропитания, удлинители, сетевые фильтры должны находиться с тыльной стороны рабочего места.

Убедиться в отсутствии засветок, отражений и бликов на экране монитора.

Убедиться в том, что на устройствах ПК (системный блок, монитор, клавиатура) не располагаются сосуды с жидкостями, сыпучими материалами (чай, кофе, сок, вода и пр.).

Включить электропитание в последовательности, установленной инструкцией по эксплуатации на оборудование; убедиться в правильном выполнении процедуры загрузки оборудования, правильных настройках.

При выявлении неполадок сообщить об этом эксперту и до их устранения к работе не приступать.

#### *Требования охраны труда во время работы.*

В течение всего времени работы со средствами компьютерной и оргтехники участник соревнования обязан:

- содержать в порядке и чистоте рабочее место;

- следить за тем, чтобы вентиляционные отверстия устройств ничем не были закрыты;

- выполнять требования инструкции по эксплуатации оборудования;

- соблюдать, установленные расписанием, трудовым распорядком регламентированные перерывы в работе, выполнять рекомендованные физические упражнения.

Участнику соревнований запрещается во время работы:

- отключать и подключать интерфейсные кабели периферийных устройств;

- класть на устройства средств компьютерной и оргтехники бумаги, папки и прочие посторонние предметы;

- прикасаться к задней панели системного блока(процессора)при включенном питании;

- отключать электропитание во время выполнения программы, процесса;

- допускать попадание влаги, грязи, сыпучих веществ на устройства средств компьютерной и оргтехники;

- производить самостоятельно вскрытие и ремонт оборудования;

- производить самостоятельно вскрытие и заправку картриджей принтеров или копиров;

- работать со снятыми кожухами устройств компьютерной и оргтехники;

- располагаться при работе на расстоянии менее 50 см от экрана монитора.

При работе с текстами на бумаге, листы надо располагать как можно ближе к экрану, чтобы избежать частых движений головой и глазами при переводе взгляда.

Рабочие столы следует размещать таким образом, чтобы видео дисплейные терминалы были ориентированы боковой стороной к световым проемам, чтобы естественный свет падал преимущественно слева.

Освещение не должно создавать бликов на поверхности экрана.

Продолжительность работы на ПК без регламентированных перерывов не должна превышать 1-го часа. Во время регламентированного перерыва с целью снижения нервно-эмоционального напряжения, утомления зрительного аппарата, необходимо выполнять комплексы физических упражнений.

#### *Требования охраны труда в аварийных ситуациях.*

Обо всех неисправностях в работе оборудования и аварийных ситуациях сообщать непосредственно эксперту.

При обнаружении обрыва провода питания или нарушения целостности их изоляции, неисправности заземления и других повреждений электрооборудования, появления запаха гари, посторонних звуков в работе оборудования и тестовых сигналов, немедленно прекратить работу и отключить питание.

При поражении пользователя электрическим током принять меры по его освобождению от действия тока путем отключения электропитания и до прибытия врача оказать потерпевшему первую медицинскую помощь.

В случае возгорания оборудования отключить питание, сообщить эксперту, позвонить в пожарную охрану, после чего приступить к тушению пожара имеющимися средствами.

#### *Требования охраны труда по окончании работы.*

По окончании работы участник соревнования обязан соблюдать следующую последовательность отключения оборудования:

- произвести завершение всех выполняемых на ПК задач;

- отключить питание в последовательности, установленной инструкцией по эксплуатации данного оборудования.

В любом случае следовать указаниям экспертов.

Убрать со стола рабочие материалы и привести в порядок рабочее место.

Обо всех замеченных неполадках сообщить эксперту.